## 河西学院教务处

## 关于做好 2018-2019 学年度第二学期学生 通识选修课选课工作的通知

各学院:

2018-2019 学年度第二学期的通识选修课已经由教务处安排完 毕,现将学生网上选课等相关事宜通知如下:

一、选课原则

1.学生要以本专业培养方案为依据,根据自己的实际情况制订 选课计划,避免盲目选课。

2.凡与本专业教学计划中的必修课、专业选修课相同或相似的 课程,均不得选修。

3.学生选课结果以教务系统选课结果为准,未经选课而参加考 试的学生,成绩无效,该学分不予认定。

4.选定课程须认真修读,若成绩不及格,对应课程学分不予认 定,并记入补考门次。

二、选课安排

1.选课对象:在校本科 16 级、17 级、18 级学生。

2.选课时间:2018 年 12 月 24 日 10:00 开始至 2019 年 1 月 2 日 23:59 结束。

3.补选时间:2019 年 1 月 3 日 14:30 开始至 2019 年 1 月 8 日 23:59 结束。教务处于 1 月 3 日上午 08:00-12:00 对选课不足 10 人的课程进行停开处理,对于所选课程被停开的同学,请在补选时 间段内重新选课。

4.上课时间:开校第一周开始上课,十六周结束。教师于 1 月 9 日查询系统课表,系统个人课表有课的教师请按规定时间上课。

5.退选时间:开校第一、二周。开校后前两周对所选课程进 行试听,若所选课程不适合修读,可登录教务系统进行退选,退选 后再不可补选。逾期不再进行课程退选。

三、选课操作流程

1.选课:进入教务管理系统,点击"网上选课"菜单→"正选" 子菜单讲入选课页面, 在"课程范围"中选择"主修(公共任选)" 并"检索"。根据教学计划要求的课程类别,点击课程名称左侧的"选 定"复选框,打上"√",然后点击右方的"选择"按钮,在弹出的 对话框中选择课程并"确定",最后提交。

2. 修改选课结果或退选: 点击"网上选课"菜单→"退选"子 菜单进入退选页面,选择课程打上"√",并点击右上方的"退选" 按钮即可完成退选。需要补选的同学按照选课流程再一次进行选课 操作。

3. 选课结果查询: 在"网上选课"菜单→"正选结果"子菜单 中查询所选课程的信息。

四、注意事项

1.下午 7、8 节有课(或实验)的学生,选课时要避免上课时间 的互相冲突。

2. 应尽可能选修其他院系或者其他学科领域的课程, 避免重复 学习,浪费精力:注意课程的先修后续情况,避免出现知识不衔接 等问题。

3. 选修课程任课教师为"网络视频课"的同学, 请关注河西学 院教务处网站(http://jwc.hxu.edu.cn)和微信公众号(搜索微信 公众号"河西学院教务处",或者扫描下方二维码),相关通知将会 发布到河西学院教务处网站和微信公众号。

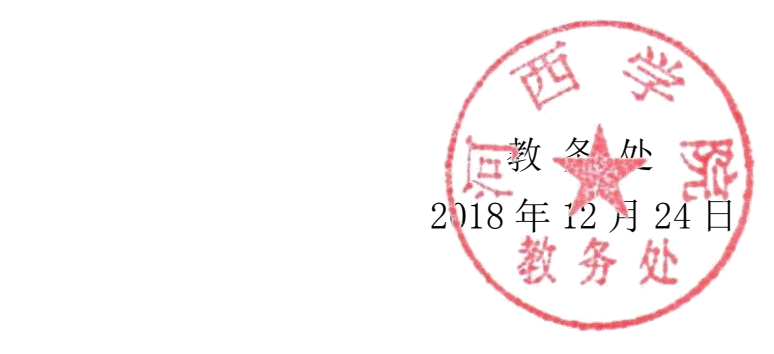

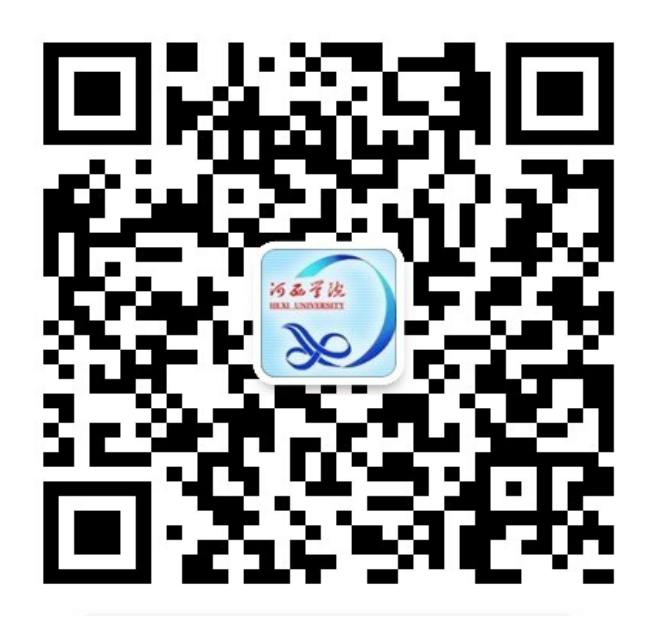